# Installationshandboken<br>RadiForce®RX440

LCD-färgskärm

**VARNING**

### **SÄKERHETSSYMBOLER**

Den här manualen använder säkerhetssymbolerna nedan. De indikerar kritisk information. Läs dem noggrant.

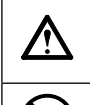

Indikerar en förbjuden åtgärd. Indikerar en obligatorisk åtgärd som måste utföras.

# $\bigwedge$

**FÖRSIKTIGHET** Om uppmaningen FÖRSIKTIGHET inte åtföljs finns

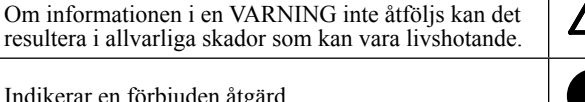

det risk för person- eller produktskador.

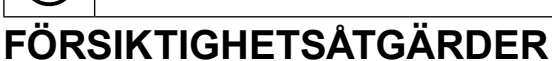

tillräckligt luftfl öde vilket kan orsaka brand, elektriska

stötar eller skada på utrustning.

#### **A** VARNING

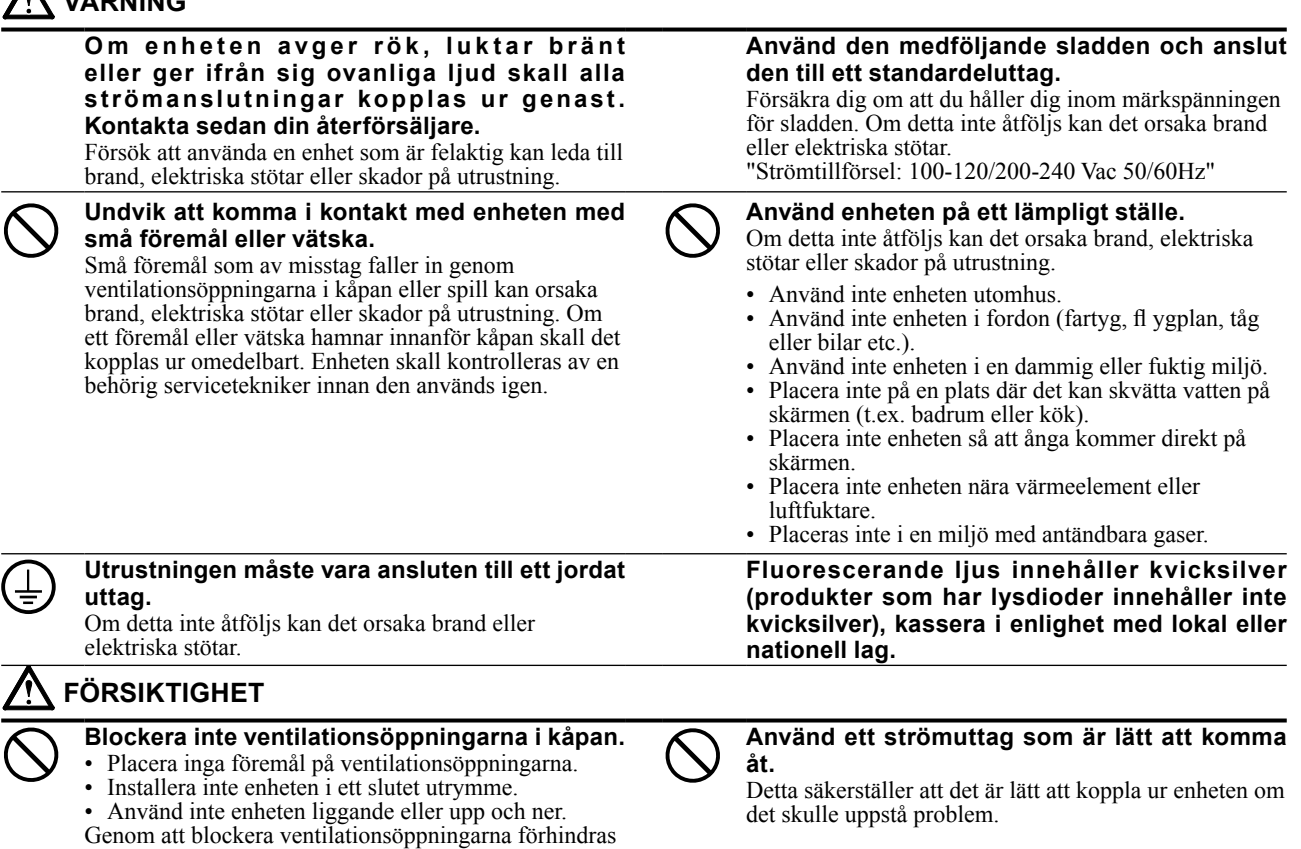

#### **Plats för varningsmeddelande**

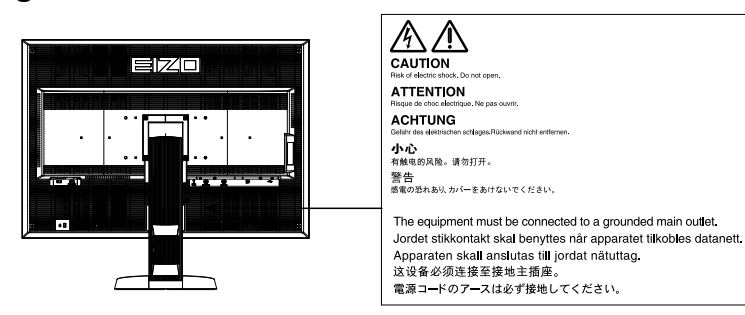

#### **Kompatibla upplösningar**

Skärmen stöder följande upplösningar.

#### **DisplayPort**

√ : Stöder

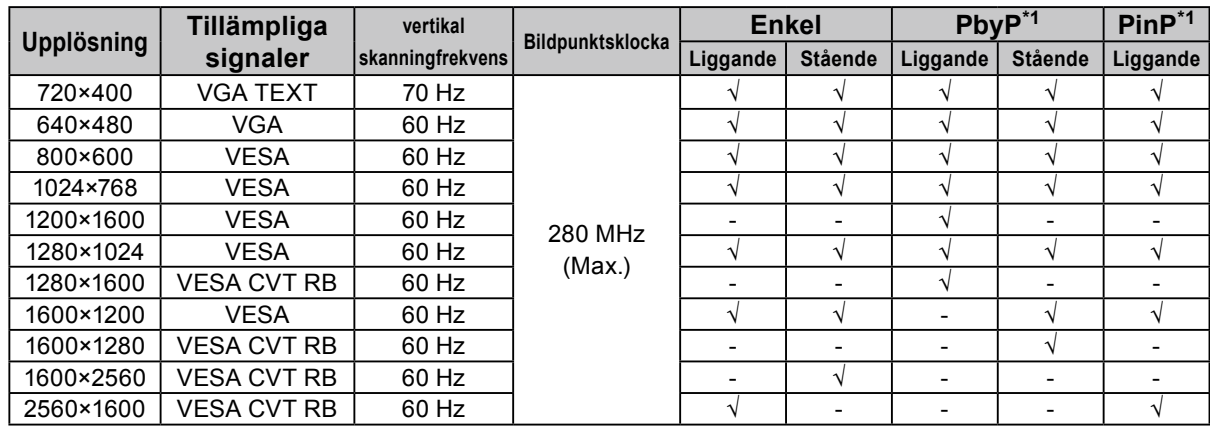

#### **DVI-1 / DVI-2**

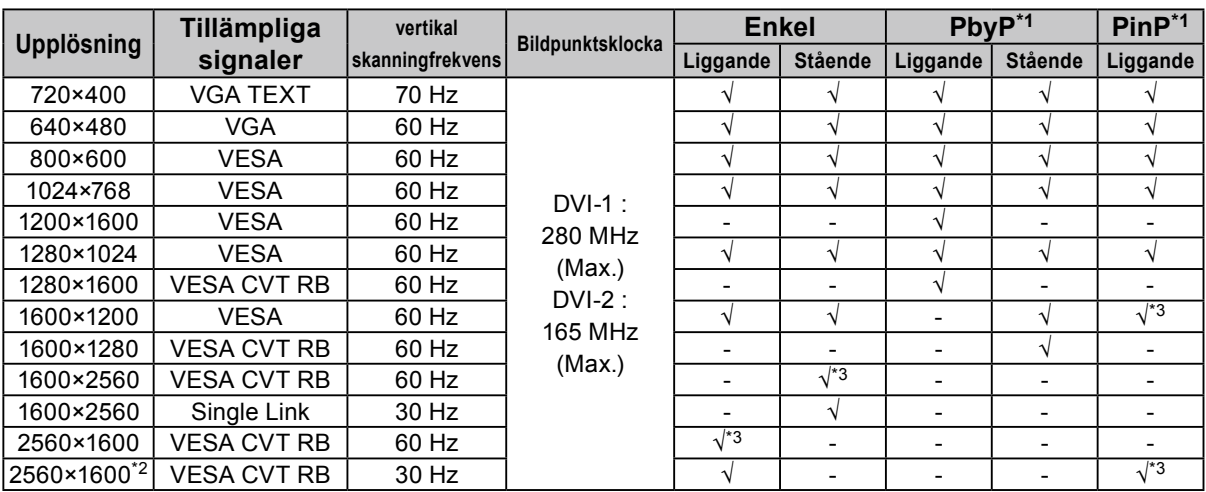

\*1 Hänvisa till informationen i Användarmanual (på CD-ROM). Tillämplig signal för underskärmen (Sub) för "PinP" varierar.

\*2 Single Link

\*3 Stöds endast av DVI-1

#### **Symboly na jednotce**

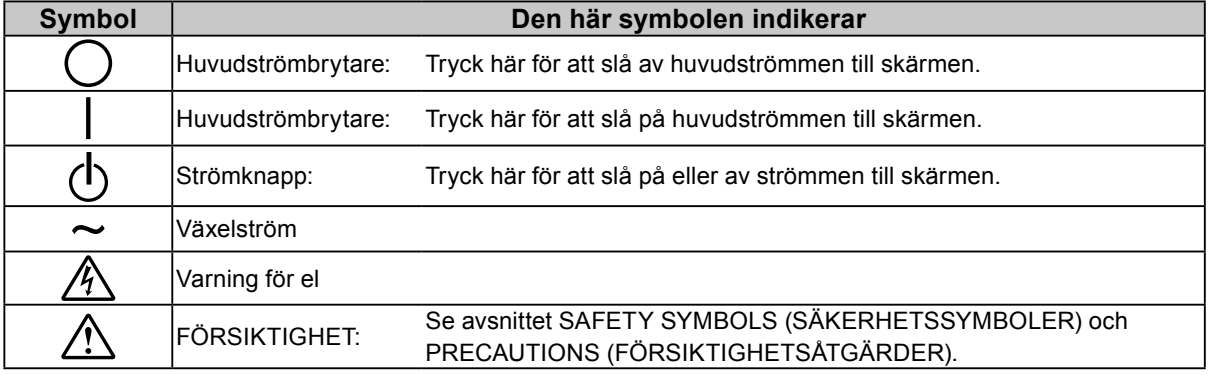

#### **Förpackningens innehåll**

Kontrollera att följande artiklar finns i förpackningen. Om någonting saknas skall du kontakta din lokala EIZOåterförsäljare.

• EIZO LCD Utility Disk (CD-ROM)

• Installationshandboken (denna handbok)

• VESA-monteringsskruvar: M4 x 12: 2 st.

• PRECAUTIONS (FÖRSIKTIGHETSÅTGÄRDER)

#### **Obs!**

- Behåll förpackningen och emballaget för framtida förflyttning eller transport av skärmen. • USB-kabel: UU300
	- Skärm
	- Nätsladd
	- 昌

- Digital Signalkabel: Displayport Displayport (PP300)
- Digital signalkabel: DVI-D DVI-D (Dual Link) (DD300DL)
- **Reglage och funktioner**

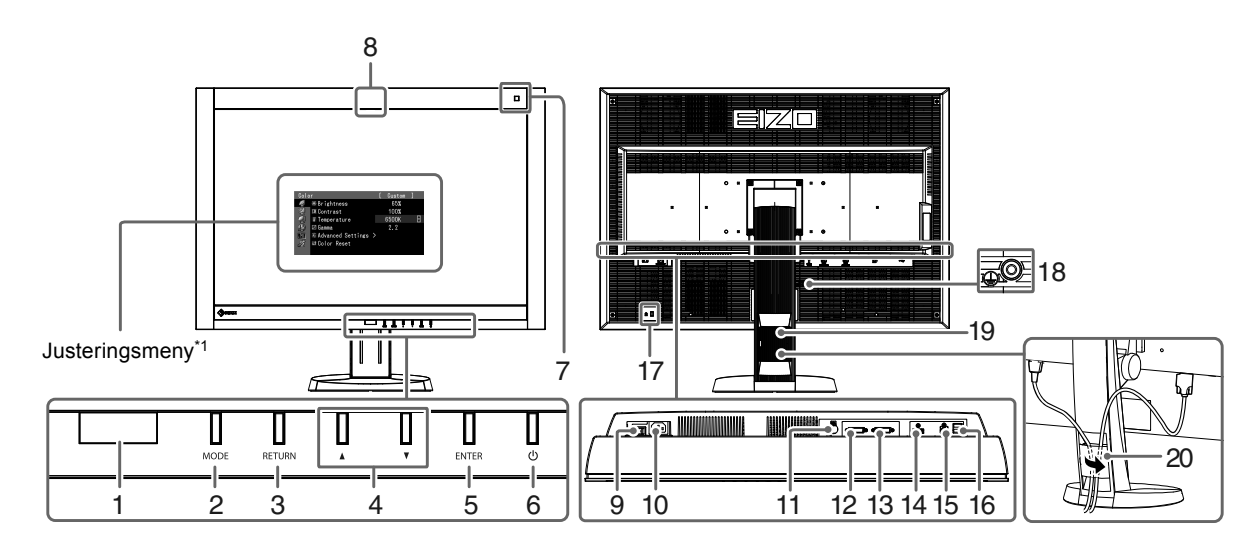

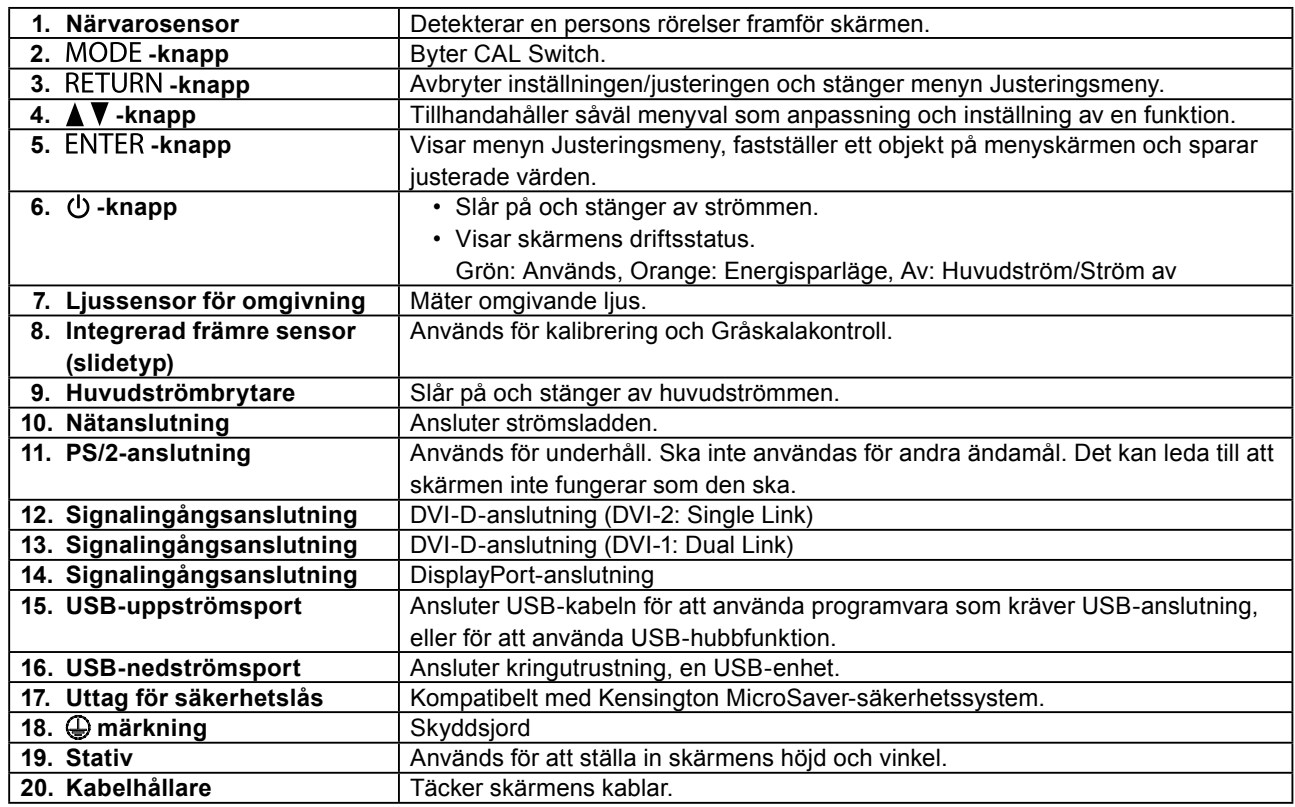

\*1 För information om hur du använder den, hänvisa till Användarmanual (på CD-ROM).

# **Att ansluta kablarna**

#### **Observera**

- Kontrollera att skärmen och PC är avstängda.
- När du byter ut en befintlig skärm mot den här skärmen ska du komma ihåg att ändra PC inställningar för upplösning och vertikal frekvens till de som är tillgängliga för den här skärmen. Hänvisa till tabellen för kompatibel upplösning (baksidan av omslagssidan) innan du ansluter PC.

#### **Obs!**

- När du ansluter flera PC till denna produkt, eller visar bilder från två signaler samtidigt från en och samma PC, hänvisa till Användarmanualen (på CD-ROM).
- När två signaler visas samtidigt med "PinP"- eller "PbyP"-funktionen visas följande ingångssignaler på "Main"- och "Sub" skärmen. För mer information, hänvisa till Användarmanual (på CD-ROM).
	- Main: DisplayPort eller DVI-1
	- Sub: DVI-2

#### **1. Anslut signalkablarna till signalingångsanslutningarna och PC.**

Kontrollera anslutningarnas utseende och anslut kablarna.

När du har anslutit signalkablarna ska du dra åt skruvarna på kontakterna för att säkra anslutningen.

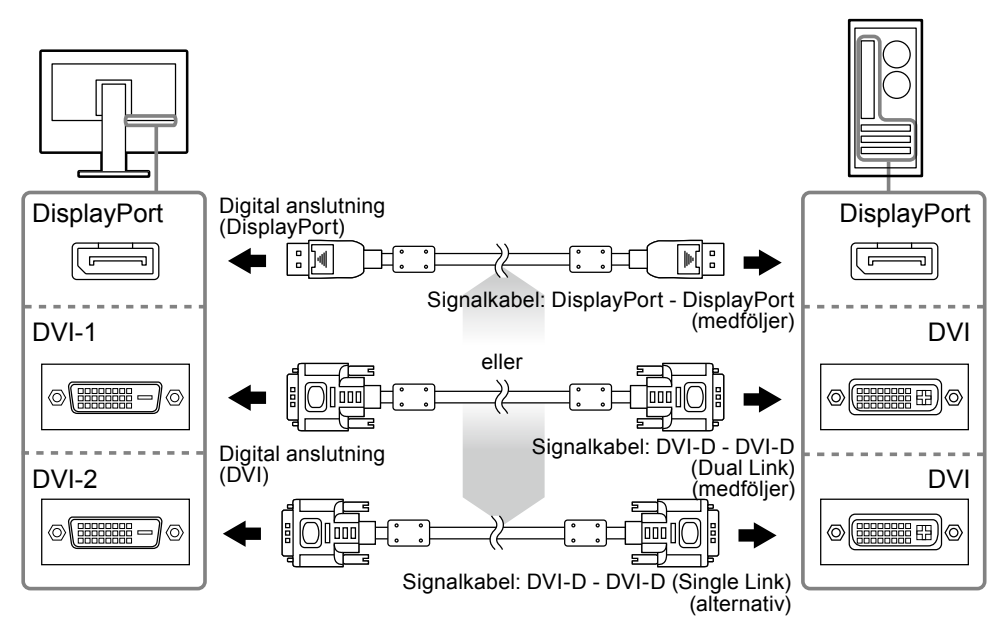

#### **2. Anslut kontakten till en nätanslutning och till anslutningen på skärmen.**

**3. Anslut USB-kabeln när du använder RadiCS LE eller ScreenManager Pro for Medical.**

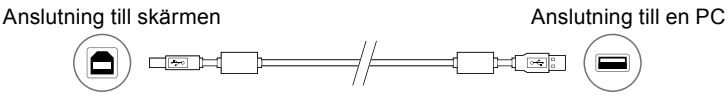

#### **4. Tryck på för att slå på skärmen.**

Skärmens strömindikator lyser grönt.

#### **5.Sätt på PC.**

Skärmbilden visas.

Om ingen bild visas, hänvisa till ["Ingen bild" \(sidan 7\)](#page-6-0) för ytterligare information.

#### **Observera**

- Stäng av skärmen och datorn när du använt dem.
- För maximal energibesparing rekommenderar vi att du stänger av strömmen med strömknappen. Om du stänger av huvudströmbrytaren eller drar ur strömkabeln, stängs strömmen till skärmen av helt.

# Svenska **Svenska**

# **Justera skärmhöjd och vinkel**

Håll i vänster och höger kant av skärmen med båda händerna och justera skärmens höjd, lutning och vridning till bästa arbetsförhållanden.

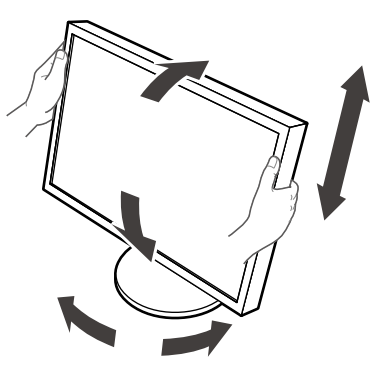

#### **Observera**

• Se till att kablarna är rätt anslutna.

# **Visa knappguide**

Tryck på knapparna på framsidan (utom  $\bigcup$ -knappen), så visas knappguiden ovanför knappen.

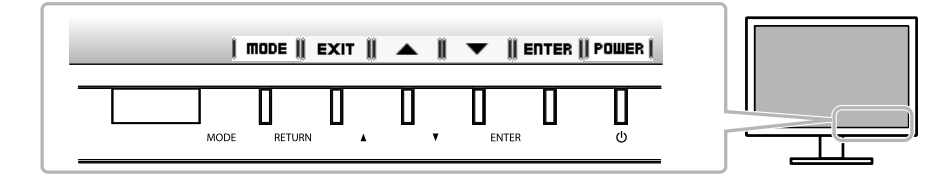

**Obs!**

• Knappguiden fortsätter att visas när justerings- eller lägesmenyn visas.

• Knappguidens utseende varierar beroende på vald meny eller status.

# **Välja skärmläge**

Denna funktion möjliggör enkelt val av önskat läge enligt skärmens användning.

√: Kalibrering är tillgänglig.

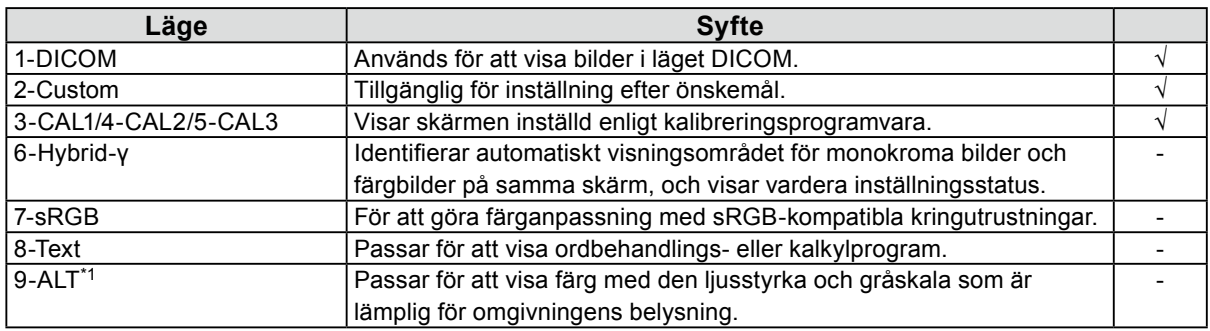

\*1 Objekten som beskrivs ovan kanske inte visas korrekt beroende på omgivande miljö. Kvaliteten på skärmen kan inte hanteras i detta läge.

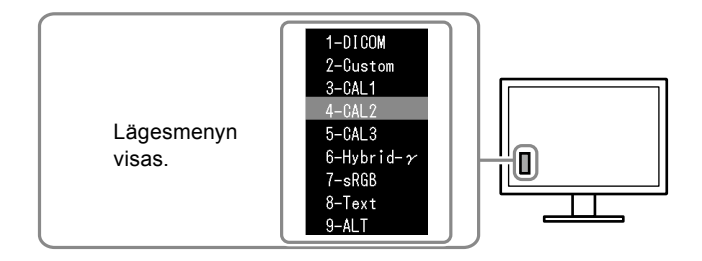

#### **Procedur**

1. Tryck på MODE.

Lägesmenyn visas längst ned till vänster på skärmen.

- 2. Läget i listan markeras varje gång knappen MODE trycks in.
	- Du kan växla läge med  $\triangle$  eller  $\nabla$  när lägesmenyn visas.

**→ 1-DICOM←→2-Custom←→3-CAL1←→4-CAL2←→5-CAL3←→6-Hybrid-γ←→ 7-sRGB←→ 8-Text ←→ 9-ALT ←**

## **Kontrollera skärmkvaliteten**

Programvarupaketet för kvalitetskontroll "RadiCS LE" (för Windows) medföljer den här skärmen. För att kalibrera skärmen och hantera kalibreringshistoriken ska du installera RadiCS LE i enlighet med Användarmanualen för RadiCS LE (på CD-ROM). Använd funktionen RadiCS SelfQC och den inbyggda integrerade främre sensorn för att göra periodisk kalibrering och av Gråskalakontroll separat för skärmen. Hänvisa till informationen i Användarmanual (på CD-ROM).

#### **Observera**

• Anslut skärmen till PC med en USB-kabel när du använder RadiCS LE.

#### **Obs!**

• För att utföra avancerad kvalitetskontroll som efterlever medicinska standarder ska du använda tillvalsskärmens programvarupaket för kvalitetskontroll "RadiCS UX1".

# <span id="page-6-0"></span>**Ingen bild**

Om ett problem fortfarande kvarstår efter att du vidtagit föreslagna åtgärder ska du kontakta din lokala EIZOåterförsäljare.

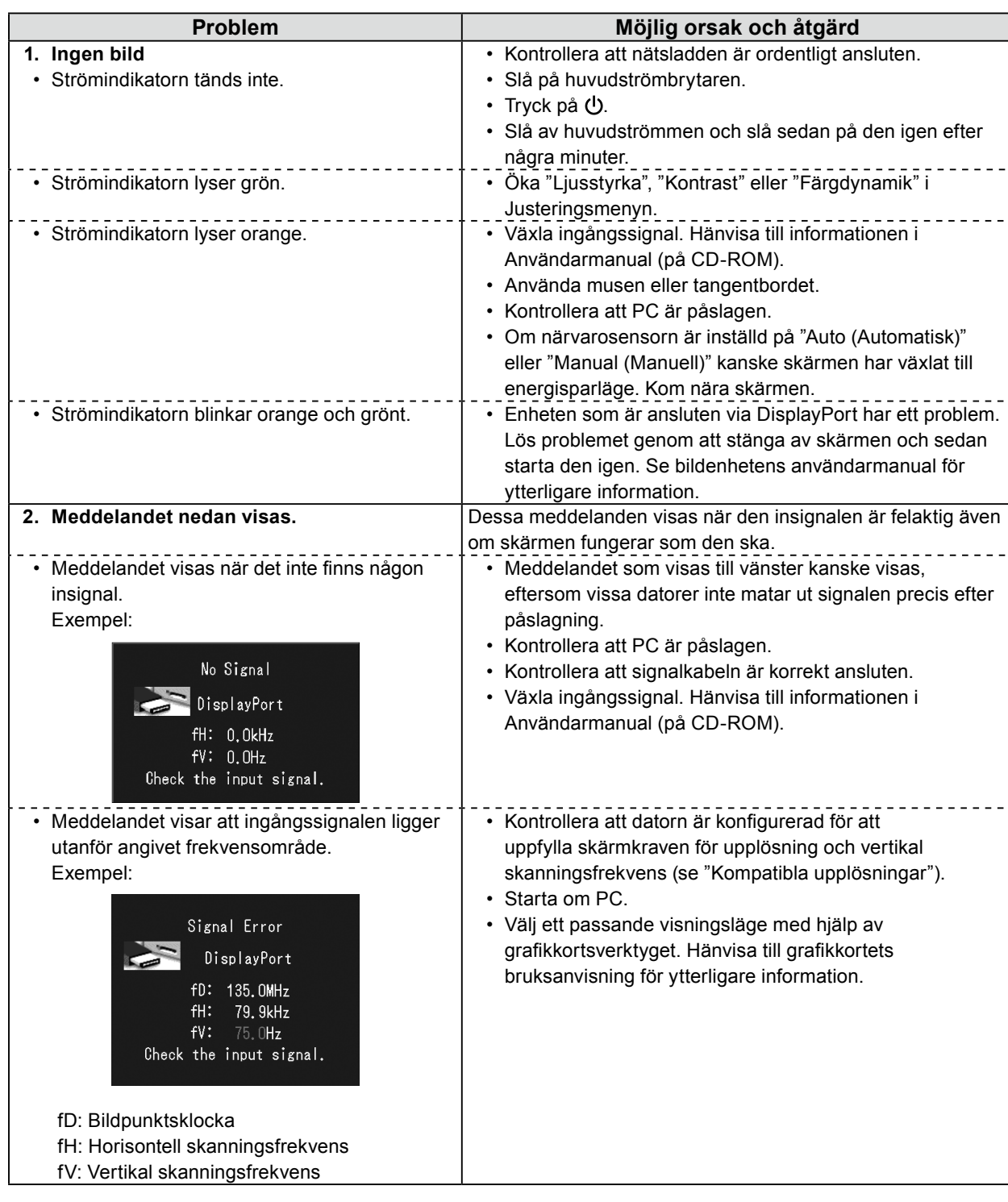

Ingen del att den här handboken får reproduceras, förvaras i ett återvinningssystem eller överföras i någon form eller på något sätt elektroniskt, mekaniskt eller på annat sätt utan ett i förväg skriftligt godkännande från EIZO Corporation. EIZO Corporation har ingen skyldighet att hålla inskickat material eller information hemligt såvida inte överenskommelser är gjorda i förväg med EIZO Corporation angående sagda information. Trots att allt har gjorts för att innehållet i handboken ska vara aktuellt, kan specifikationerna för EIZO-bildskärmar ändras utan föregående meddelande.

<sup>•</sup> Produktspecifikationerna kan variera beroende på region. Kontrollera specifikationerna i bruksanvisningen som är skrivna på språket för landet där inköpet gjordes.

<sup>•</sup> Se till att slutsystemet efterlever kraven enligt IEC60601-1-1.

<sup>•</sup> Elektrisk utrustning kan utsända elektromagnetiska vågor, som kan påverka, begränsa eller resultera i felfunktion för skärmen. Installera utrustningen i en miljö där sådana effekter går att undvika.

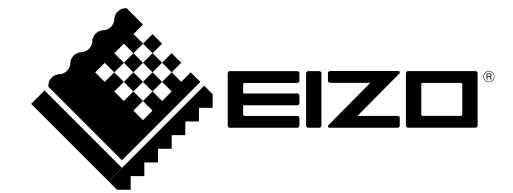